Keysight Technologies Singapore (Holdings) Pte Ltd Measurement Systems Division 1 Yishun Avenue 7 Singapore 768923

+65 62157157 T www.keysight.com/find/i3070

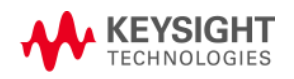

Dear Valued Customer,

i3070 In-Circuit Test Software release 09.00p Release Notes

Keysight Technologies is pleased to introduce the latest software release 09.00p for existing i3070 in-circuit testers. This release can be installed on test systems and test development stations running Windows 7 32-bit or 64-bit operating systems.

Though we have separated from Agilent Technologies, we continue to be very focused on delivering best-in-class board test solutions to meet the most demanding requirements in the market. Behind our new company name, you still have the same great team to serve your needs.

Marking this new milestone, the 09.00p release will introduce Board Test Insight, a brand new testplan editor filled with features only found in powerful Integrated Development Environment (IDE) applications. We are confident that you will enjoy a better user experience with the new smart editor, and best of all, it comes with no additional charges. We have also taken action to improve test time – the enhanced Throughput Multiplier will now reduce both shorts and pins test execution time by half.

The following pages will introduce the various new features in more detail. For up-to-date information, please visit http://www.keysight.com/find/i3070patches.

I'd like to take this opportunity to thank you for your continuous support, and look forward to providing you more value-added features and services.

Yours faithfully,

Tian Chiok, LIAN Product Marketing Manager Keysight Technologies tian-chiok\_lian@keysight.com

# What's New in i3070 09.00p Software Release

The i3070 In-Circuit Test Software release 09.00p provides the following features:

### Board Test Insight

Board Test Insight provides a new graphical user interface in place of the BT-Basic window. It serves as a BT-Basic editor, allowing you to edit and debug the testplan and board files. It can also be used as the Operator Interface for production testing.

### Features include:

- **•** Testplan editor
	- **•** Syntax highlighting and indenting of text in subroutines, functions, for-loops, etc.

The indented sections can be hidden or expanded.

- **•** Syntax checking and auto-suggestions when entering commands.
- **•** Line numbers and testplan outline for fast navigation.
- **•** Use of standard Windows editing functions such as cut, copy, and paste.
- **•** BT-Basic command line
- **•** Testplan debug
- **•** Customizable layout Information is organized in panels, which can be hidden and moved, docked or left floating.

Launch Board Test Insight using its icon on the desktop. For information on using Board Test Insight, refer to the user guide (select it from the Help menu).

### Throughput Multiplier enhancement

Throughput Multiplier has been enhanced for both shorts and pins tests, reducing the test time when homogeneous boards on a panel are tested simultaneously.

To apply this enhancement to existing test programs, recompile the pins and shorts tests.

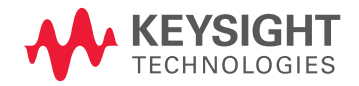

#### Transfer pin assignment

This new feature for panelized boards forces the Probe Select (PBS) software to assign transfer pins to modules according to the board assignment in the board config file. This allows the user to easily locate the transfer pins if any of them needs to be replaced.

The new option is called Confine Transfers To Assigned Modules, and can be enabled in the board file, Board Consultant, or Test Consultant. See How to Restrict Transfer Pins to a Module.

#### Enhancement in version tracking using baselining

Baselining tracks and reports on changes in board directory contents. This enhancement provides the ability to list the baselines and revisions of selected files, together with their timestamps.

#### Example 1 Revision listing

```
File: testflow
  Baseline: 2 Revision: 2 Date: Dec 30 22:21:00 2014
  Baseline: 1 Revision: 1 Date: May 06 23:50:29 2013
File: testplan
  Baseline: 1 Revision: 1 Date: May 28 22:32:02 2014
```
### System temperature log

This feature enables the logging of the i3070 module temperature. This is done by adding a system environment variable ICT\_LOG\_TEMP with the log file path as the value. For example:

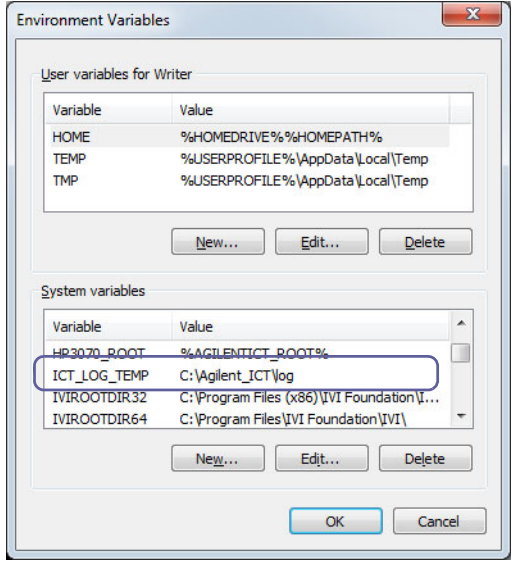

The temperature of each module is logged at one minute intervals and saved to <tempyyyymmdd>.csv in the specified folder. The temperature is not logged during test execution.

## System Requirements

The minimum hardware and software requirements for the installation of the i3070 09.00p software release are as follows:

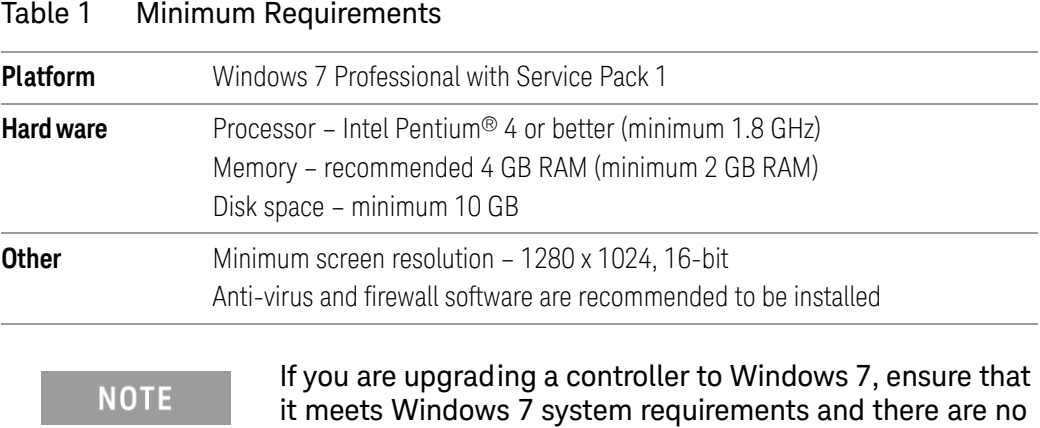

## Software Licenses

The i3070 09.00p software release requires a 09.00p software update license. Users can still access the same features with their existing basic testhead and feature licenses.

compatibility issues.

The new software update license is automatically distributed to customers under subscription. It can be redeemed at www.keysight.com/find/softwaremanager.

## Compatibility Statement

Existing board test programs that run on 3070 or i3070 systems with earlier software releases (08.xx, 07.xx, and 05.4x) will continue to run on systems that have been upgraded to the 09.00p software release running on Windows 7.

Board test programs developed on Windows-based software revisions prior to 05.40p should be converted to run on release 05.40p at the minimum, before running them on systems with i3070 software release 09.00p or later.

## Notes for This Release

## Firmware Update for Control XTPA Card

The firmware for the Control XTPA Card has been updated to enhance the accuracy of the Safeguard feature. Refer to Service Note 3070-91 for detailed instructions on how to update your Control Card.

(http://literature.cdn.keysight.com/litweb/pdf/3070-91.pdf)

If you are updating the firmware after installing the 09.00p software, note the following:

- **•** The system can continue to function without the firmware update, but the error message FPGA firmware error will appear when Diagnostics (DGN) is run.
- **•** The firmware file xtpa\_14091012\_2.xsvf described in Service Note 3070-91 is distributed with software release 09.00p as C:\Agilent\_ICT\lib\xtpA.xsvf. You need not download it again.
- **•** Program the Control XTPA Card with the new firmware (step D) and perform AutoAdjust after rebooting the testhead (step E) as described in pages 3 and 4 of the service note.

New Replacement Parts

Note the new part numbers for network switches.

### Table 2 Part numbers for network switches

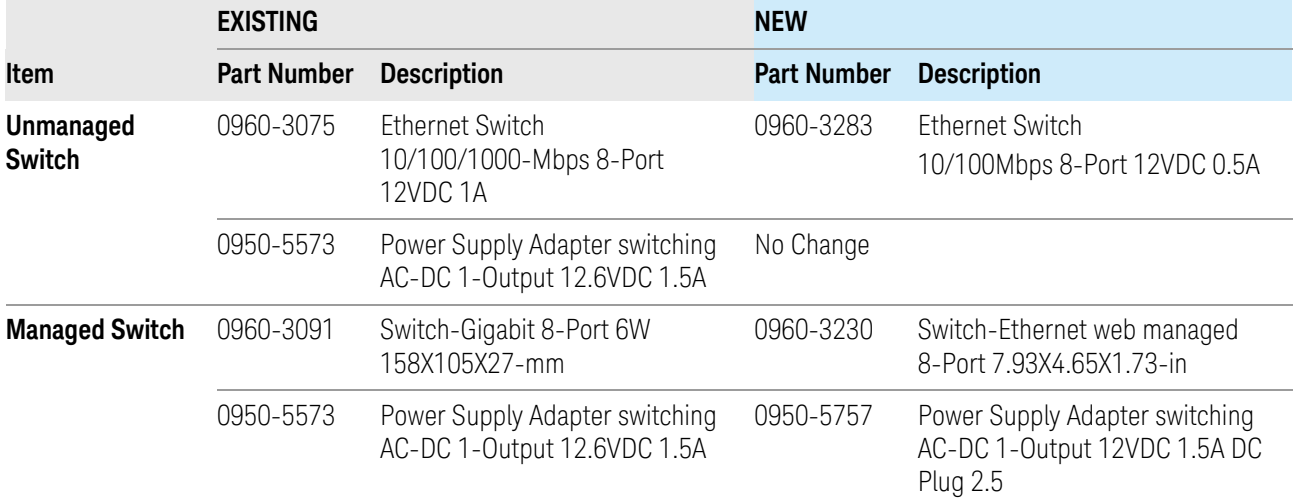

## Change of Default Password

The default password for the user account "calibrate" is changed with this software release, although the user access rights remain unchanged.

Table 3 User account "calibrate"

| <b>Old Password</b> | New Password | <b>Definition and Permissions</b>                                                                  |
|---------------------|--------------|----------------------------------------------------------------------------------------------------|
| Agilent1            | Keysight1    | No change.<br>Used for system calibration and maintenance. This<br>user has administrative rights. |

## Change of Start Menu Program Folder for i3070 Software

On the Windows Start menu, the program folder that contains the i3070 programs is now called Keysight ICT.

### Table 4 Program folder on Start menu

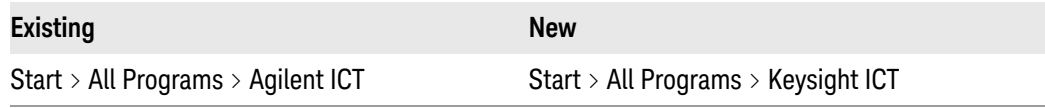

(The default installation folder for the i3070 software remains as C:\Agilent\_ICT.)

How to Restrict Transfer Pins to a Module

The Confine Transfers To Assigned Modules option can be enabled in the following ways.

**•** board File

Add statement to board file.

### Example 2

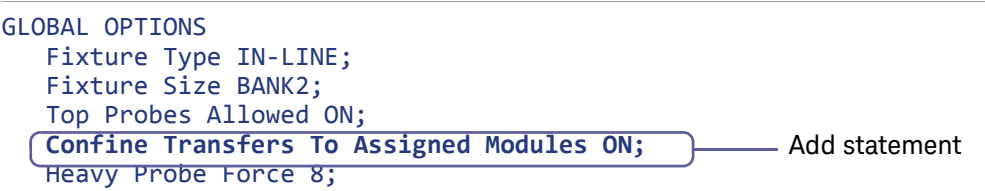

**•** Board Consultant

Select option from View / Edit Test System Data > Fixture Options. The value will be saved to the board file.

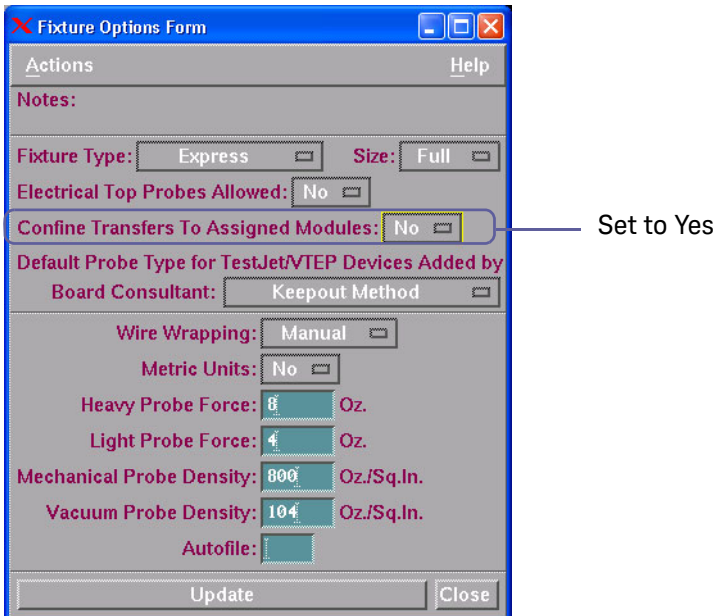

#### **•** Test Consultant (Dependencies Calculation)

The setting is only used for the current session; it is *not* saved to the board file.

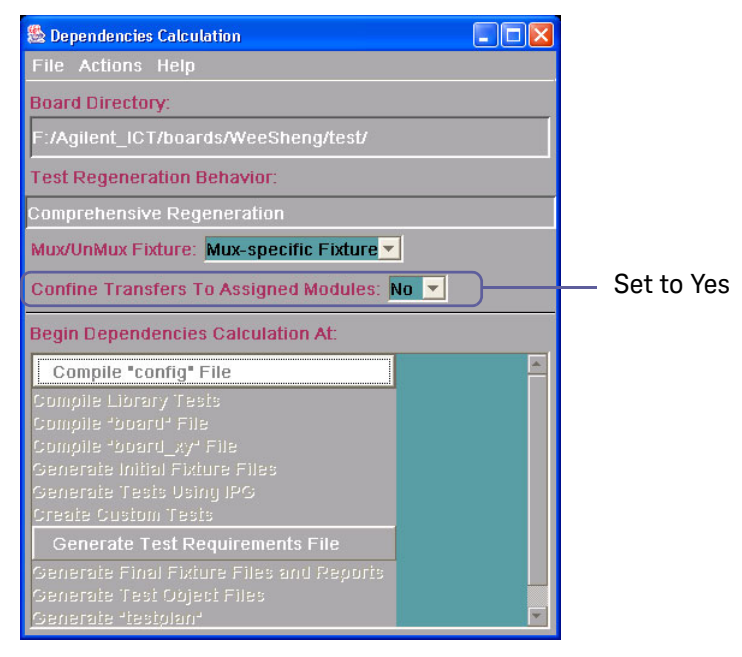

**•** Fixture Consultant (Fixture Options)

The setting is only used for the current session; it is *not* saved to the board file.

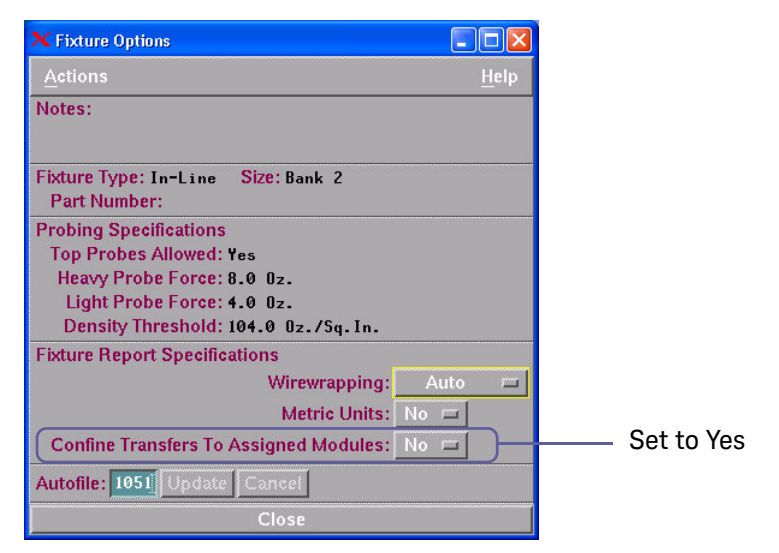

# Appendix A: Improvements

Improvements and enhancements in the i3070 09.00p software based on customer requests are listed below.

## Table 5 Change requests

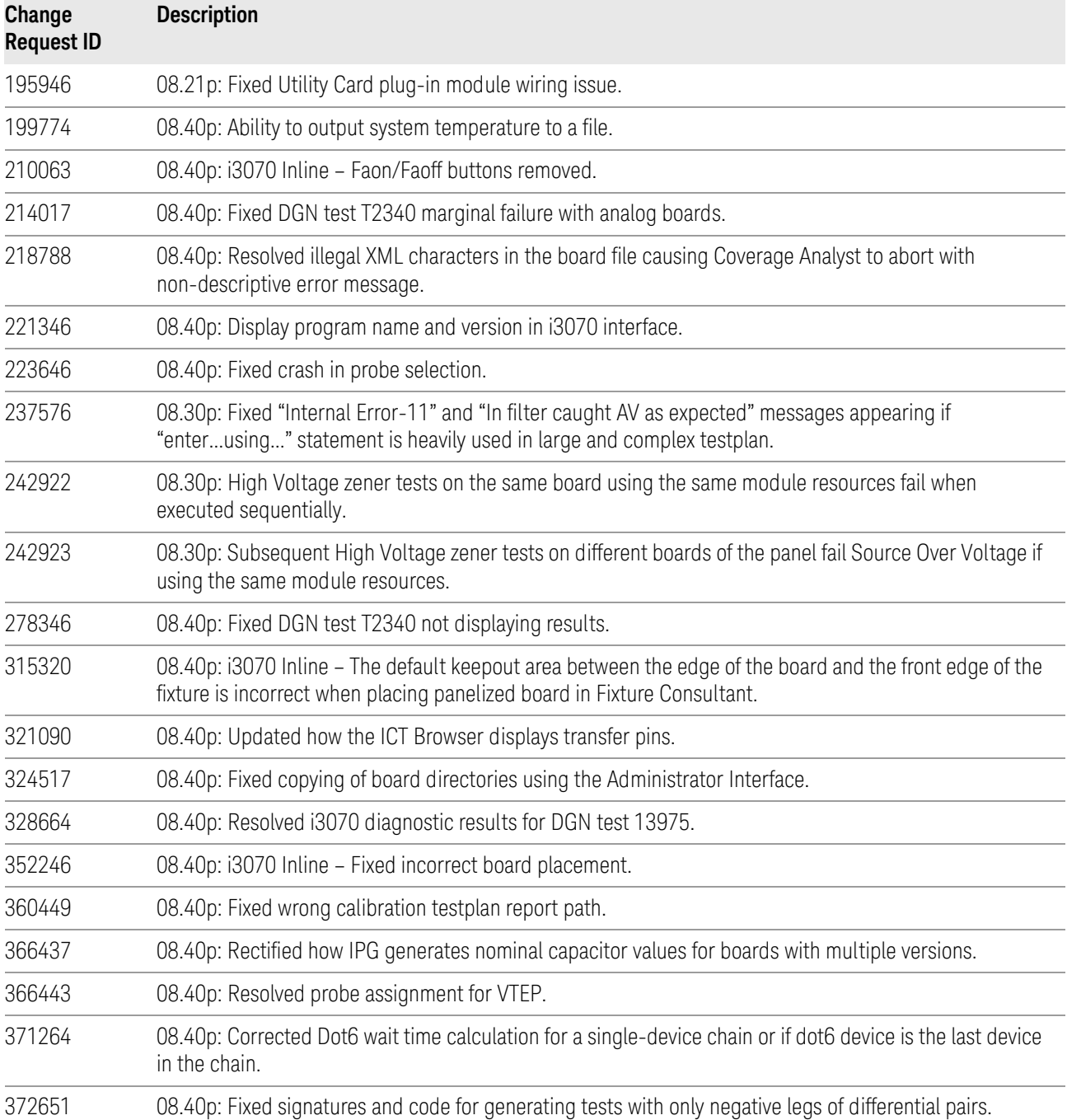

# $\overset{\rightharpoonup}{\rightharpoonup}$

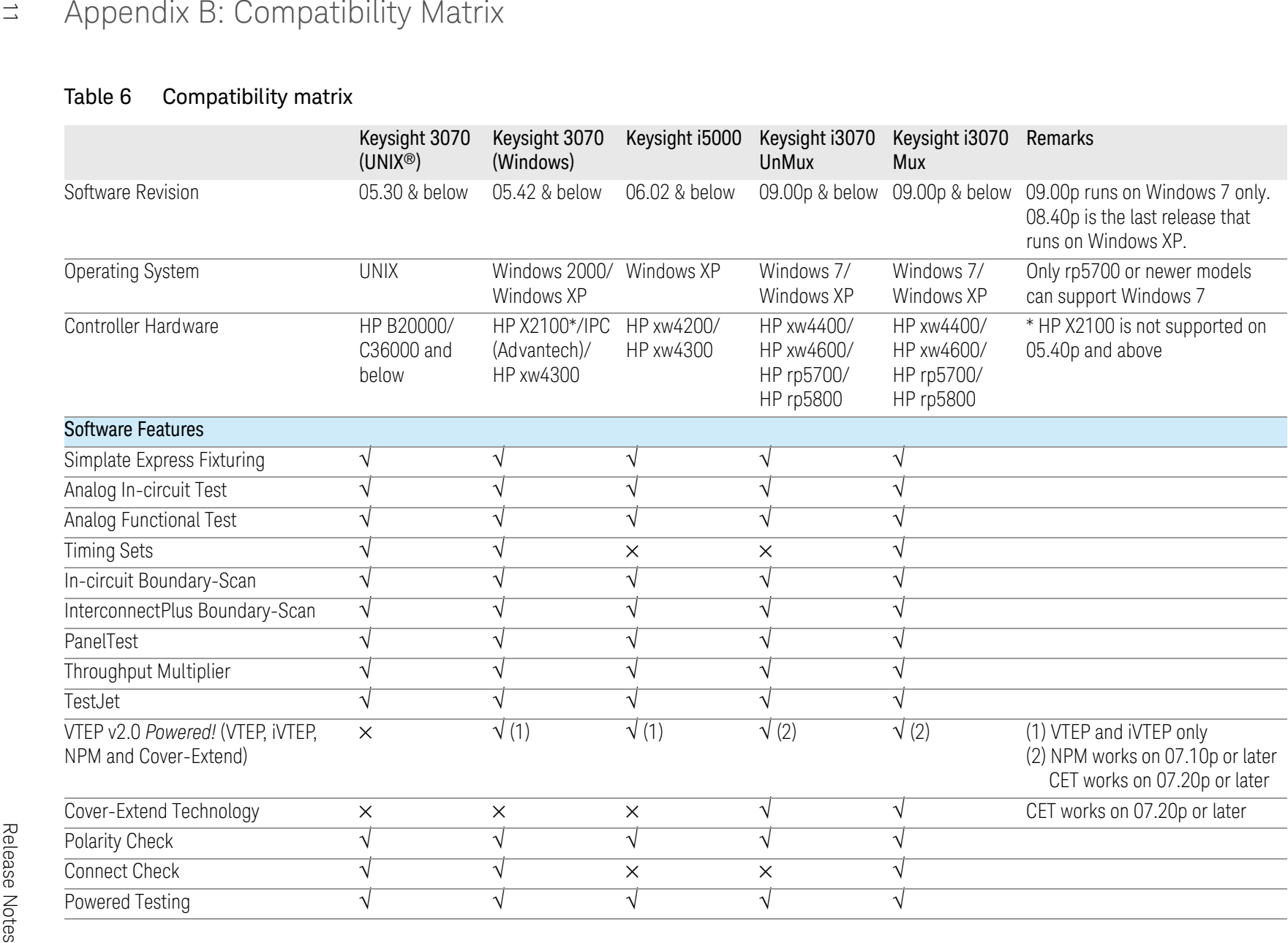

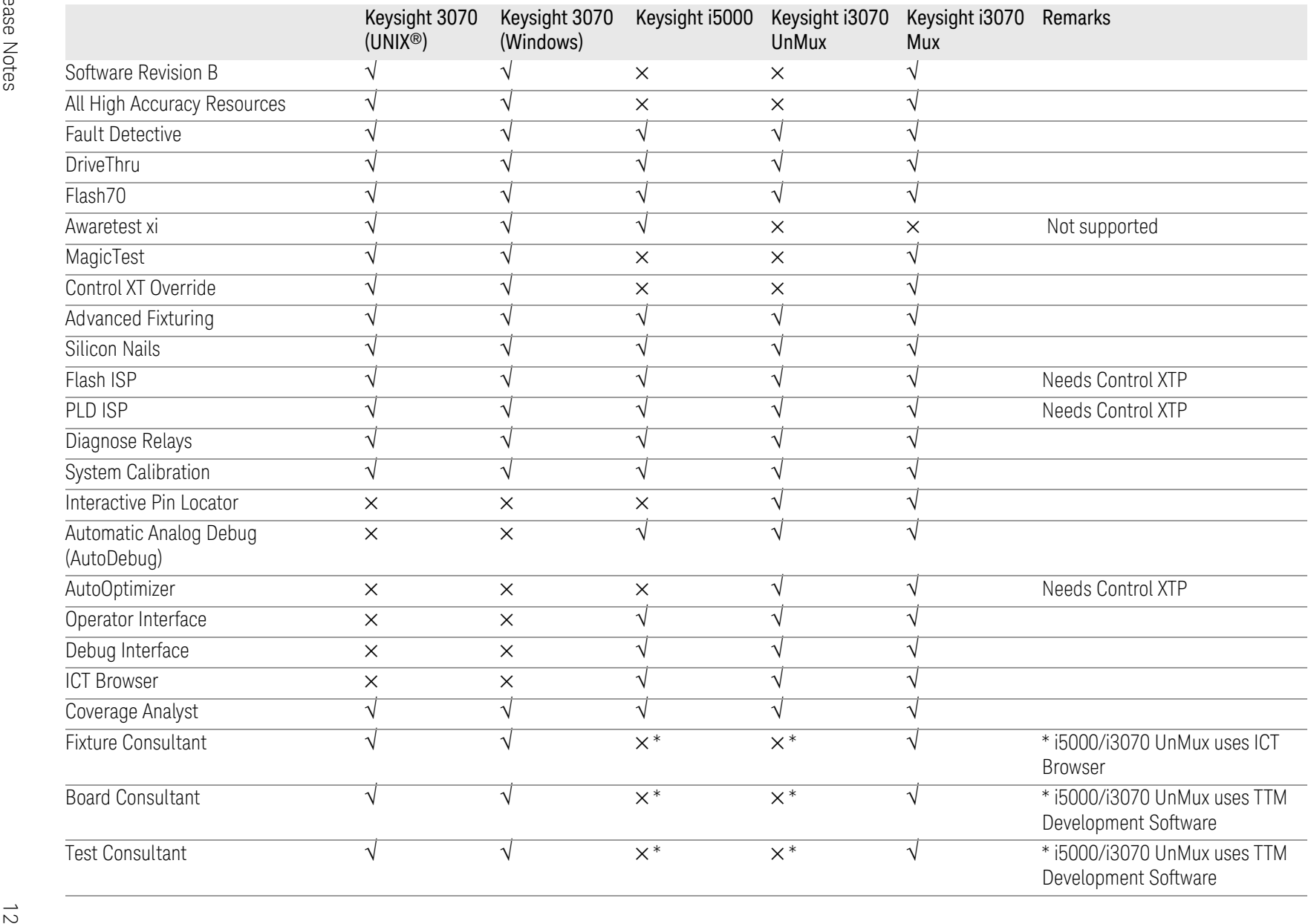

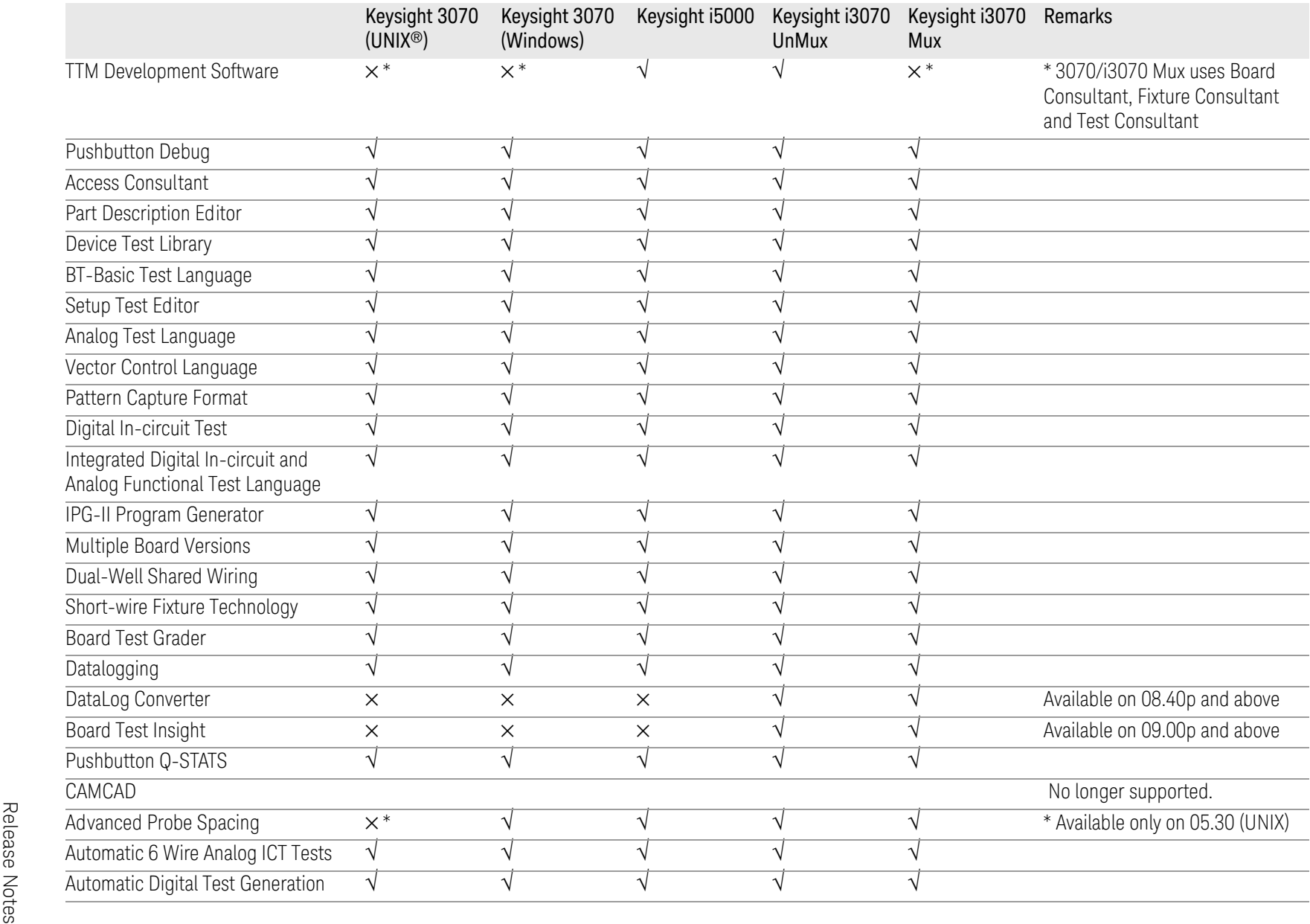

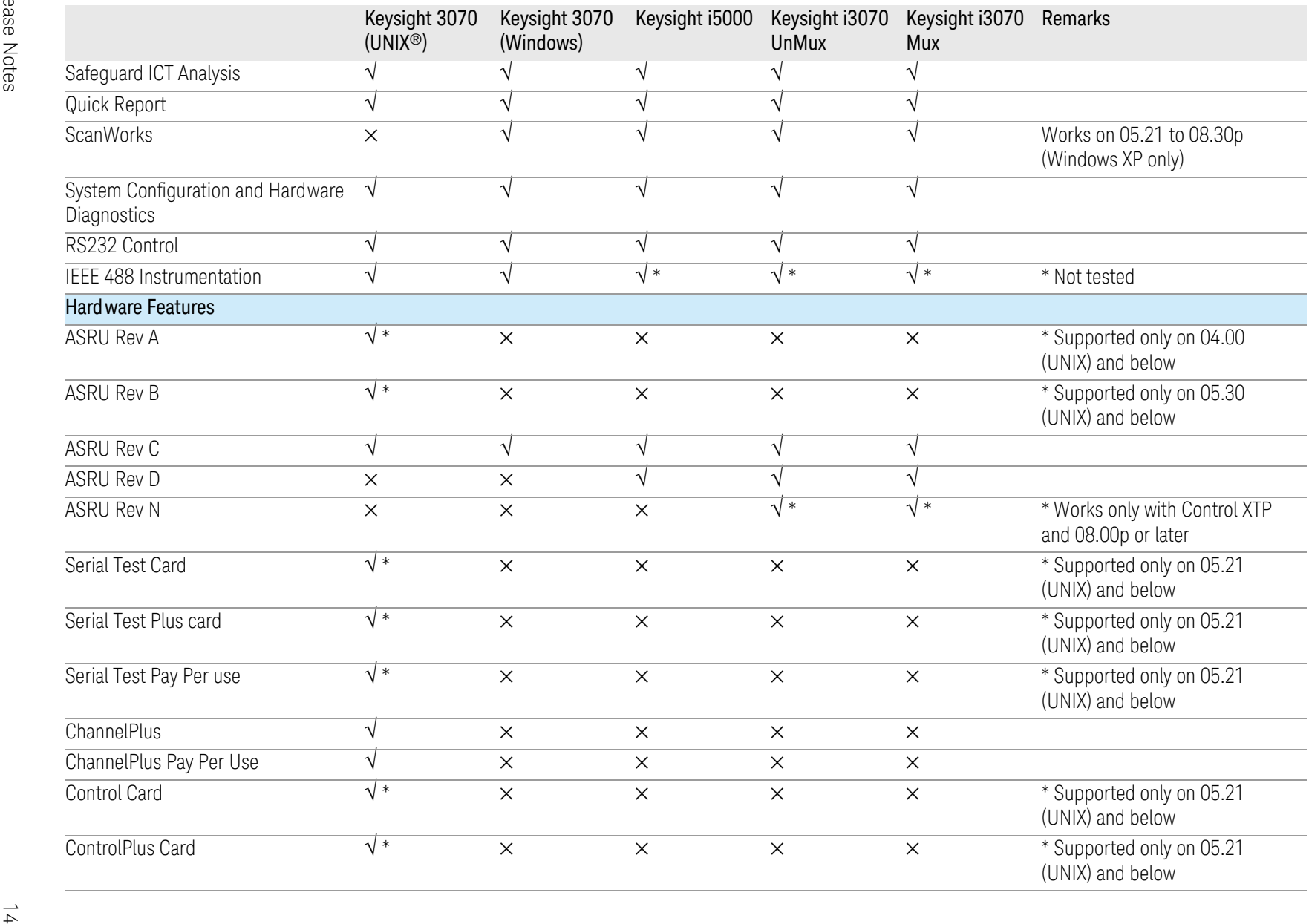

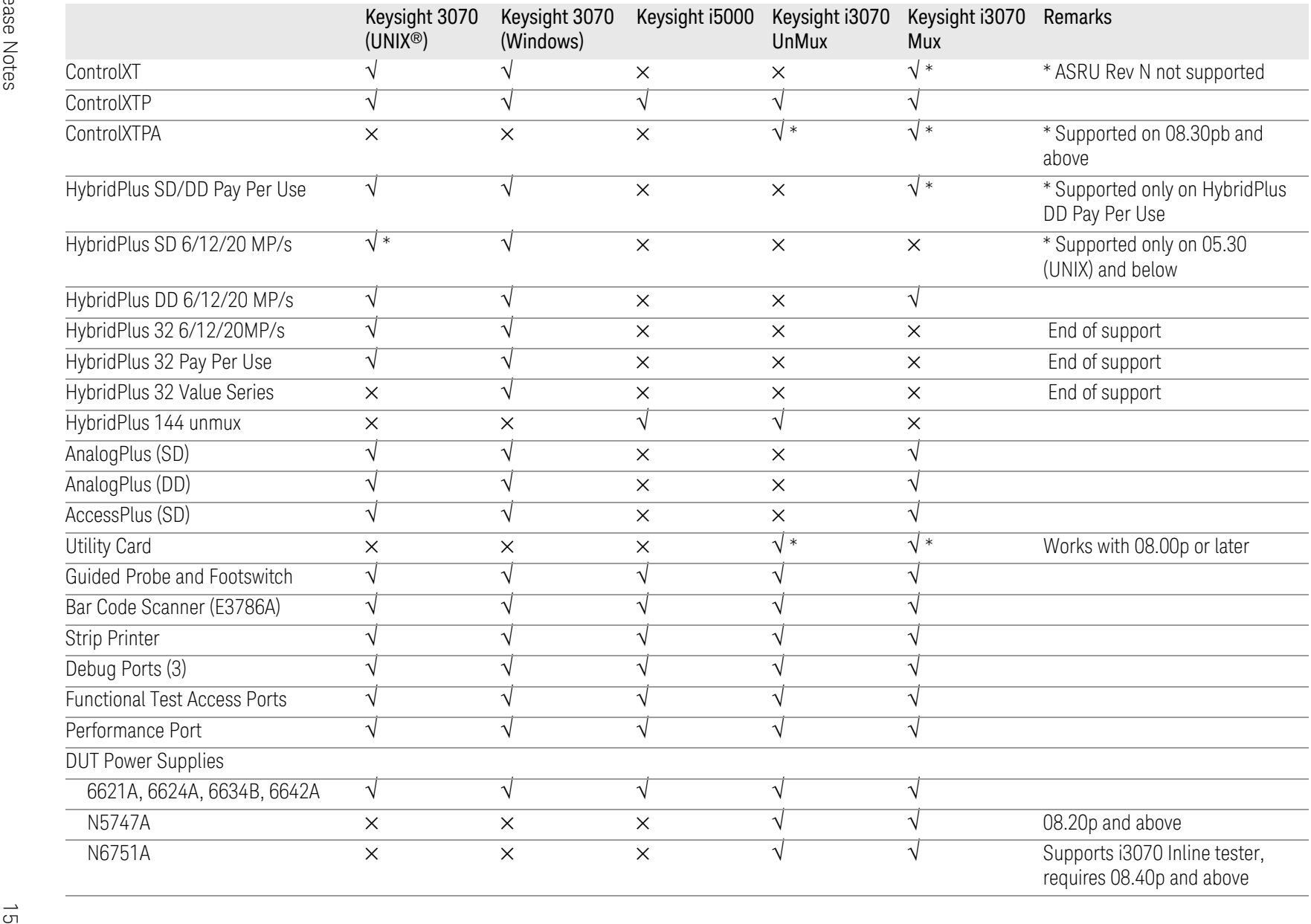

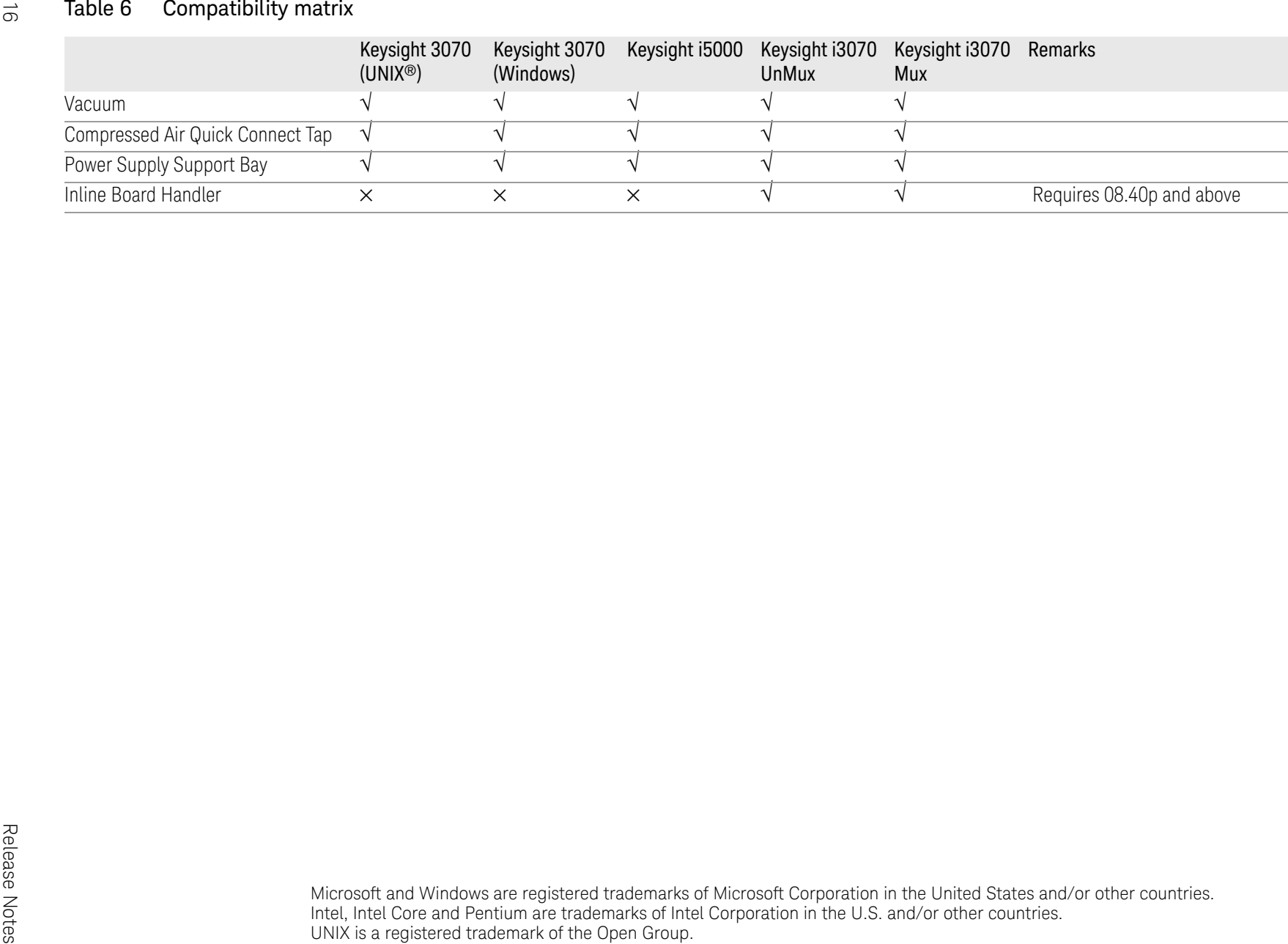

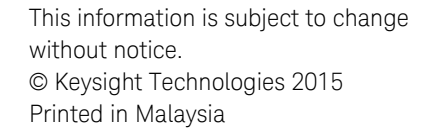

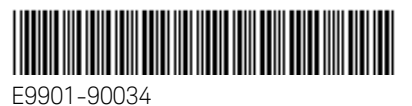

www.keysight.com

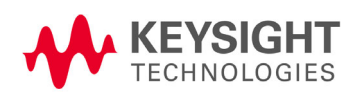